VERSION 1.0 DECEMBER 14, 2017

# MQTT CONNECTOR PROFESSIONAL

**APPLICATION NOTE 01** 

Publish data example

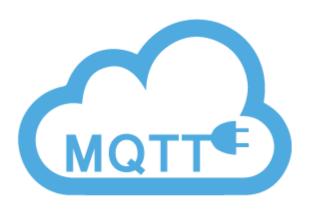

4EACH S.R.O. WWW.4EACH.CZ

# **APPLICATION NOTE #1**

In this series of application notes, we will go through basic usage of MQTT Connector Professional URCap extension. We will cover messaging fundamentals, like message sending and subscribing.

In this tutorial, we will learn how to send message to broker.

Usage of this URCap is realized through calling each function using URScript. This can be done using "Script Code" control, or as expression for variable assignment. Later has significant advantage, because you can easily keep track of the returned value. In most cases, return value consist of status code, which can be compared to gain the ability to react to unexpected errors, such as loss of connection. Consult status code chart for more details.

### **PROGRAM BODY**

```
▼ BeforeStart

 — publish topic≔"QetmbL3kuHpPdV8xGVxD/instance1/pub"
 - aos≔l
 —= retained≔ False
 -- counter≔l
—— failed≔0

▼ Robot Program

 - var 1≔mgtt initialize anonymous("iot.eclipse.org", 1883)
 --var 3≔mqtt set max queue(1)
  ¬ var 2:=mqtt connect timeout(10000)
▼ Folder
      result:=mqtt publish timeout(publish topic,counter,qos,retained,1000)

▼ If result≠"OK-CODE-080"

        - failed≔failed+1

— counter:=counter+1

     Wait: 0.5
```

# **NOTE DESCRIPTION**

**Before start sequence** initializes variables, to be later used in program body.

- publish topic MQTT topic designation as string, under which messages are published
- qos Quality of service level. Accepted values are 0, 1, and 2 as integer
- retained Boolean value specifies whether published message is retained
- counter Variable integer value to be published
- failed Variable integer value to keep track of failed message send attempts

# **ROBOT PROGRAM**

The main program body is as following (note that robot program loops forever property is disabled)

mqtt\_initialize\_anonymous initializes connection details. In this instance, anonymous access is used. Function takes two parameters, MQTT broker address and port. Consult API documentation for details about access using credentials.

**mqtt\_set\_max\_queue** – sets maximum outgoing messages queue length. This is important in case of connection loss, because every queued message is send after connection is restored. This can cause temporary network overload. Parameter with value 0 sets unlimited queue length.

12/14/2017

**mqtt\_connect\_timeout** – opens network connection between robot and MQTT broker. Function takes one parameter – **timeout**, which ensures maximum blocking duration of function call. Time is defined in milliseconds, and changes in 100ms increments.

Afterwards, program jumps into endless loop. In every iteration, following happens:

mqtt\_publish\_timeout – sends message to broker. Function takes 5 parameters:

- topic topic under which the message is published
- message payload to be send
- qos quality of service
- retained sets retained flag of the message
- timeout maximum blocking duration of function call

For topic, qos and retained we will use already initialized variables. As message payload counter variable is used.

After broker response or timeout period (whichever comes first), program jumps to IF clause. It checks the publish result. If it was not successful, failed counter is incremented. In every case, counter variable is incremented.

### **FOOTNOTES**

- Program doesn't check whether broker is connected or not. It tries to connect, and then loops forever. However, if connection does become available in the future, it connects automatically, i.e. it performs automatic reconnect.
- Program never stops by itself. It needs to be stopped.
- Return values from function are stored in variables, but never used. They are set like this for clarity and ease of debugging thanks to variables lookup table in Polyscope.

12/14/2017 2